# 基于 ArcObjects 的气象等值线自动生成技术及应用

刘德义<sup>1</sup> 钱建乎<sup>2</sup> 吴晓明<sup>2</sup> 黎贞发<sup>1</sup> 李明<sup>2</sup>

(1天津市气候中心,天津 300074;2国家农业信息化工程技术研究中心,北京 100097)

摘 要:等值线分析是气象数据分析中必不可少的一项内容,该功能可以从整体上把握区域内气象要素的总体特征与变化 规律。按照插值、网格化和等值线追踪的思路,利用 ESRI 提供的 ArcObjects 组件实现等值线生成的功能;借助 ATL 技术将等 值线生成功能封装成 COM组件。以天津市 200多个自动气象站的气象数据为例,对组件功能进行测试。实践表明:客户端程 序可以成功调用该组件,并生成符合要求的等值线。该组件不受客户端程序语言和版本的限制,可适合基于 WebGIS 的气象相 关系统应用。

关键词:ArcObjects;组件;气象等值线;自动生成技术

中图分类号:P413 文献标识码:A 文章编号:1673-503X(2010)03-0044-04

#### 1 引言

等值线是以相等数值点的连线表示连续分布且 逐渐变化的数量特征的一种图形,它将三维的信息 显示到二维平面,能从区域上把握要素的总体变化 特征与变化规律,是气象上常用的气象要素图形显 示方法<sup>[1-2]</sup>。目前等值线生成的相关研究有:利用专 业软件生成,常用的软件有 Surfer、GrADS 和 NCAR 等[3-4],如张晓东等[5] 利用与 Surfer 软件相结合的 方法,实现了海洋调查数据的等值线绘制,但需要单 独安装 Surfer 软件,且增加了开发成本;与 GIS 相结 合的等值线自动生成算法,如迟宝明等[6]开发了基 于 MapObject 的地下水水位等值线图自动生成程序, 通过直接读取点格式的 Shapefile(shp)数据文件,生 成线格式的 shp 文件,使生成的等值线图能用于通用 GIS软件中。上述算法,多利用已有的 shp文件生成 等值线,而直接从数据库提取数据的较少;另一方 面,与 WebGIS 的结合不紧密,从而影响在 WebGIS 系统利用数据库中的数据自动生成等值线。天津市 日光温室气象监测预警系统是结合天津市气候中心 的业务需要,以 ArcIMS 为开发平台,通过使用 JavaScript 和动态网页技术搭建客户端平台, 利用 ArcXML请求/应答机制与 ArcIMS平台无缝链接, 实现了 B/S 架构下的网络地图发布、农业气象要素 查询、分析、统计及动态变化等功能<sup>[7]</sup>。系统中需要 利用各个站点自动采集的温度、雨量等气象要素观 测值自动生成等值线。本文结合这一需求,设计了

系统调用等值线的流程,实现了等值线的算法,并通 过动态链接库调用的方式在天津市日光温室气象监 测预警系统中得到了应用。

#### 2 技术方法设计

等值线生成算法有多种,一般都包括离散点数 据的网格化(三角网或栅格网)和等值点的计算以及 等值线的追踪与连接三部分<sup>[8]</sup>。直接按照等值线原 理来生成等值线不仅工作量较大,且与 ArcIMS支持 的地图格式不兼容,存在数据格式转换的问题,而采 用 ArcObjects提供的方法进行开发,不仅能提高开 发效率,还能直接在 ArcIMS开发的 WebGIS平台上 直接调用,实现自动生成。

ArcObjects 作为 GIS 的开发组件, 是基于 COM 技术所构建的一系列 COM 组件产品。ArcObjects 具有如下功能:强大的符号库系统、数据编辑、地图 显示、制图、空间分析、空间数据管理和动态目标跟 踪以及三维显示和三维分析等[9-10] 。本研究基于 ArcObjects提供的接口来实现等值线的生成操作,并 将这些接口进行二次封装,开发成一个完整的 COM 组件,客户端只需给接口函数提供相关的参数,如分 级数、步长,便可得到相应的等值线。

为保证 COM 组件的使用范围,COM 开发使用 Visual  $C + +6.0$  语言, 这样无论是 Visual Studio 6.0 还是更高版本,都可以对 COM 组件进行调用,而且 可以突破客户端开发语言的限制。等值线 COM 组 件的接口函数及调用流程见图 1所示。

收稿日期:2010-03-23;修订日期:2010-04-29。

基金项目:公益性行业(农业)科研专项经费(200903044)和国家"十一五"科技支撑计划(2006BAD10A08)、科技部农业科技成 果转化资金项目(2009GB24160499)共同资助。

作者简介:刘德义,男,1978年生,工程师,主要从事农业气象方面的研究。

通信作者:钱建平,Email:qianjp@nercita.org.cn。

COM开发技术有3种,即通过COMSDK、MFC

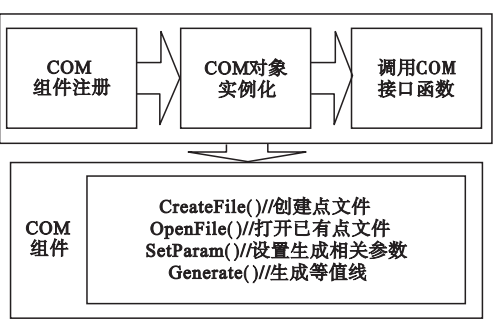

#### 图 1 等值线接口函数与调用过程

和 ATL 进行开发。COMSDK 开发 COM 难度较大, 大量的重复代码需程序员手工输入;MFC不管是在 工作量还是开发难度上都较 COMSDK大幅降低,但 开发出的 COM 组件具有很大的局限性,必须依赖 MFC 运行时库才能运行[11]。研究中采用最新的 COM开发技术—ATL 进行组件的开发。ATL 是 VisualC++提供的一套基于模板的 C++类库,由于 模板内部已经实现了 COM的一些基本特征,因此利 用这些模板可以快速建立 COM 组件程序 $^{\left\lfloor 12\right\rfloor }$ 。

## 3 算法原理

离散点的构网形式有两种,即三角网和规则格 网。由于三角网在表达地理信息时更加逼真,更接 近于实际地形,在此介绍三角网的构建。离散点构 建三角网最理想的方法是构建 Delaunay三角网。该 构建方法具有唯一性、空外接圆、最大最小角特性, 可以保证构建出最优的三角网[13-14]。此外,在构建 Delaunay 三角网的过程中,可以通过 LOP(Local Optimization Procedure)对每次形成的三角网进行优化, 直至加入所有的离散点。

三角网构建成功后,即可以计算每一高程的所 有等值点,而等值点存在与否可以通过等值线与三 角形边的关系来判定,假设等值点 A经过三角形顶 点 B、C所在边,则等值点 A的坐标值可以通过以下 公式获取 $^{\lfloor 15-17\rfloor}\colon$ 

$$
X_{\rm a} = X_{\rm b} + (X_{\rm c} - X_{\rm b}) \times (H_{\rm a} - H_{\rm b}) / (H_{\rm c} - H_{\rm b}) \qquad (1)
$$

 $Y_a = Y_b + (Y_c - Y_b) \times (H_a - H_b) / (H_c - H_b)$  (2)

等值线的追踪可以从三角网的任意边出发,也 可以指定边,然后按照入边出边的顺序,遍历所有的 三角形,并把符合条件的等值点按顺序进行记录。 重复以上步骤,获取所有高程的等值点集。

# 4 算法实现

# 4.1 ATL 技术实现

ATL中所使用的基本技术包括 COM 技术和

C++模板类技术(Template)以及 C++多继承技术 (Multi-Inheritance)。ATL对 COM 开发的任何一 个环节和过程都提供了支持,并与 COM 开发相关的 众多工具集成到一个统一的编程环境中,对于 COM/ActiveX的各种应用都提供了完善的向导支 持,这极大地方便了开发者的实现效率。

在用户为组件添加新的 ATL对象后,系统会自 动按照 COM 组件的原理添加一系列的可用代码。 在此,本文添加 Contour类,系统会自动建立一个 IContour 接口。该接口继承于 IDispatch 接口,并作 为 Contour类的父类,与此同时,系统还为该组件生 成唯一的 Id号。此时,用户可以根据需要添加接口 实现函数,用户只需提供按照 COM 规范提供函数参 数及名称,系统将自动完成其余操作;如在接口中加 入该函数的声明,在接口继承类中加入该函数的实 现体。

此外,像 DLL 的入口函数、注册与反注册函数以 及其他一些功能函数,系统已经提供了标准的模板, 可以满足用户的一般性需求,用户也可根据需要对 这类函数进行修改。

#### 42 等值线生成实现

ArcObjects提供了一系列的接口供开发者调用, 等值线生成功能可以分为 3步:数据准备、参数设置 及等值线生成(图 2)。

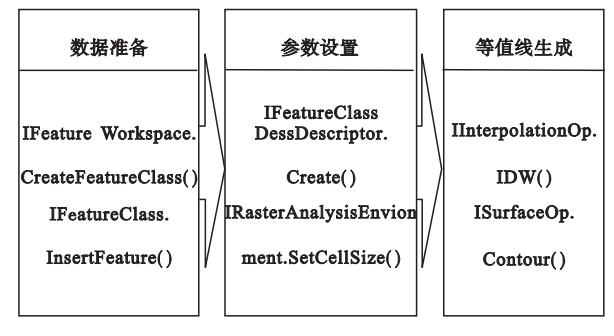

#### 图 2 等值线生成步骤

任何等值线的生成都离不开原始的离散点。离 散点一般由野外采集得到,具有确切的地理坐标值 以及用于生成等值线的属性值,根据需要首先要利 用 IFeatureWorkspace. CreateFeatureClass()生成一点 文件,并添加相应的属性列,然后从数据库中读出相 应的数据记录,利用 InsertFeature()把记录添加到点 文件中。

在离散点文件生成后,即可以对点文件进行一 系列的预处理,为生成等值线文件作准备。ArcOb jects 提供了 IRasterAnalysisEnvironment 接口来解决 等值线生成过程中所需参数的赋值问题,如格网大 小、生成文件范围;同时还有一个 IFeatureClassDe scriptor,该接口的主要作用是确定等值线生成所需

要的属性列。

按照需要在对以上参数进行设置后,就可以对 离散点进行网格化及插值处理。ArcObjects已提供 了最常用的几种插值方法,如反距离、克里金、样条 插值等。反距离法相对于另外两种插值法的唯一特 点是会在离散点周围形成"牛眼" ,但可以通过圆滑 参数来修正;而其他两种插值法会出现大量尖锐的 拐点,必须进行圆滑处理。由于应用中对精度要求 并不是很高,且反距离法误差在容许范围内,故采用 反距离法。

对于等值线生成功能,ArcObjects提供了相应的 接口 IRasterSurfaceOp。该接口不仅可以计算坡向, 进行阴影分析,还可以生成等值线。研究中使用 Contour()函数来实现等值线生成功能。

#### 5 实例分析

研究中开发的等值线 COM 组件将应用于天津 市日光温室气象监测预警系统中,主要用于显示、分 析天津市 200多个气象自动站监测的气温、降水量 等气象要素。以下以天津市 200多个观测站点的温 度数据为例,讨论如何生成天津范围内温度等值线。 整体流程设计见图3:先选择需生成等值线的要素、

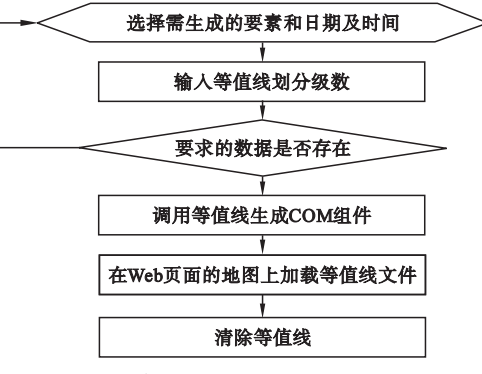

#### 图 3 等值线 COM 组件应用流程

日期和时间,并输入等值线划分级数;再判断要求的 数据是否存在,若不存在则重新选择,若存在则调用 等值线生成 COM组件;调用组件,生成等值线文件, 并保存在某一路径下;通过在津市日光温室气象实 时监测预警系统页面的地图上加载等值线文件,则 显示出等值线图;按清除等值线,则刷新地图。

研究中整个等值线生成 COM组件功能封装成 4 个接口函数,接口定义如下:

HRESULT CreateFile ( $\lceil$  in  $\rceil$  BSTR Path,  $\lceil$  in  $\rceil$ BSTR FileName);//创建点文件

HRESULT Add ( $\lceil$  in  $\rceil$  double x,  $\lceil$  in  $\rceil$  double y, [in]doublez);//向文件中添加离散点

HRESULT SetParam ( $\lceil$  in  $\rceil$  double Height,  $\lceil$  in  $\rceil$ double Invl, [in] double CSi);//设置参数

HRESULT Generate( $\lceil$  in  $\rceil$  BSTR Path,  $\lceil$  in  $\rceil$  BSTR FileName);//输出等值线文件

从以上函数定义可以看出,客户端只需要提供 相应的参数,按照顺序调用以上函数,就可以生成符 合要求的等温线。在天津市日光温室气象实时监控 预警系统中,等值线自动加载到天津市地图上,可以 直观地获取天津市的温度分布情况。加载等温线后 的地图如图 4所示。

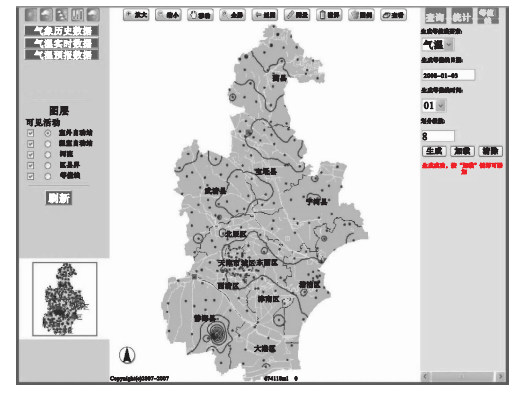

图 4 程序效果示意

## 6 结论与讨论

对 ArcObjects提供的等值线生成功能进行二次 封装,生成应用范围更为广泛的 COM 组件。采取该 解决方案具有以下优点。

(1)直接按照等值线原理来生成等值线不仅工 作量较大,且与 ArcIMS支持的地图格式不兼容,存 在数据格式转换的问题。如果使用 ArcObjects提供 的一系列函数,不仅解决了数据转换的难题,工作量 也会大大降低。

(2)利用 ATL技术进行 COM 组件的开发,对 ArcObjects提供的接口再次进行封装,进一步降低了 生成等值线的难度,且生成的组件不受客户端语言 和版本的限制。当然,该方式也不可避免地会产生 一些问题:AO组件屏蔽了等值线生成的所有细节, 因此用户难以对生成过程的具体细节进行干预;AO 组件只支持 ArcGIS 的数据格式,如 shp、gdb 等,因此 AO组件开发仅限于 ESRI 软件使用,对于其他数据 格式都会产生一定的限制。

(3)等值线生成组件在天津市日光温室气象监 测预警系统中进行了测试。组件在系统中主要针对 温度与降雨量等成等值线,实践效果基本符合系统 的要求,但对于区域北部观测点较少的地区,由于数 据量较少,会形成大面积的无等值线区域。该组件 成功应用的重大意义在于其为实现某些较复杂功能 如等值线绘制等功能的开发,提供了一个全新的思 路。

### 参考文献

- [1] 刘旭林,赵文芳.气象观测数据等值线自动绘制系统  $[J]$ . 气象, 2009, 35(4): 102 - 107.
- [2] 宋丽娟,龚晓峰,钟猛.基于网格法的等值线绘制方法 [J].现代电子技术,2005(14):57-65.
- [3] 况雪源.GrADS绘图系统在站点等值线中的应用[J]. 广西气象,2001,22(2):53-56.
- $[4]$  赵连伟,柳晓放,赵远东. Windows 版本 NCAR 绘图软 件包的开发与应用[J]. 辽宁气象, 2000(4): 27-28.
- [5] 张晓东,翟世奎,许淑梅. 基于 GIS 组件和 Surfer 软件 的海洋调查数据等值线绘制方法 [J]. 海洋技术,  $2005, 24(2):25-27.$
- [6] 迟宝明,李治军,叶勇,等.基于 GIS的地下水水位等 值线图自动生成算法研究[J].吉林大学学报:地球科 学版, 2007, 37(2): 261 - 265.
- [7] 黎贞发,钱建平,李明,等.基于 ArcIMS的农业气象信 息发布系统[J].农业工程学报,2008,24(增刊 2):  $274 - 278$ .
- [8] 汤子东,冯晓云,郑明玺,等.气象要素场等值线图自 动绘制[J]. 气象科技, 2006, 34(4): 490-493.
- [9] 吴会胜,刘兆礼.基于 ArcObjects的洪灾淹没模拟与

避难决策系统设计与实现[J].灾害学,2007,22(1):  $27 - 30.$ 

- [10] 连健,宫辉力,李小娟.基于 AO的洪水灾害风险分析 模型设计与构建[J].地球信息科学学报,2009,11  $(3)$ : 376 - 381.
- $[11]$  余远见, 郭旭东, 何挺. 用于操作 shapefile 的 COM 组 件开发与应用[J]. 测绘科学, 2009, 34(4): 230-231.
- [12] 潘爱民.COM 原理与应用[M].北京:清华大学出版 社,2003:166-170.
- [13] 李玉芝,崔振才.基于 MapObjects的地下水位等值线 生成的算法[J].地理空间信息,2009,7(5):85-86.
- [14] 陈剑,孔玉寿,李汇军.基于三角形网格的气象场等值 线自动分析[J]. 气象科技, 2004, 32(2): 116-119.
- [15] 郭鹏,董兰芳,夏泽举.地质数据的等值线绘制方法研 究[J].计算机仿真,2009,26(9):168-171.
- [16] 戴泽军,苗春生,禹伟,等.一种绘制地面天气图及要 素场等值线方法[J]. 南京气象学院学报, 2003, 26  $(1):130-135.$
- [17] 胡德鹏,黄晓萍,任年海.基于不规则三角网(TIN)的 追踪等值线算法及对等值线光滑算法的研究[J].计 算机与信息技术,2006(3):46-48.

# Auto-generation technology of meteorological isoline based on ArcObjects and its application

LIU De-yi<sup>1</sup> QIAN Jian-ping<sup>2</sup> WU Xiao-ming<sup>2</sup> LI Zhen-fa<sup>1</sup> LI Ming<sup>2</sup>

(1TianjinClimateCenter,Tianjin300074,China;2NationalEngineeringResearchCenter

for Information Technology in Agriculture, Beijing 100097, China)

Abstract: Isolines is important to analysis meteorological data for it enables users to grasp the overall characteristics and regularity of meteorological elements in study area. Auto-generation function of meteorological isoline was realized by interpolation, gridding and contour tracking based on ArcObjiects components provided by ESRI, which was encapsulated in a COM component by ATL technology. According to meteorological data from automatic weather station (more than 200 stations) in Tianjin, the component function was tested. The results indicate that this component could be called by client program. The relevant isoline could be generated. Furthermore, the component is free from the constraints of the version and development language of client program, which is fit for the corresponding system of meteorological department based on WebGIS.

Key words: ArcObjects: Component: Meteorological isoline: Auto-generation technology